# **JUKI-750E DX4-100 MHz with Ethernet SBC Version 3.0**

**User Manual Version 3.0 November 19, 2003** 

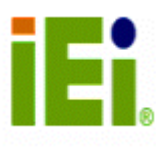

@Copyright 2003. All Rights Reserved.

#### **Copyright Notice**

The information in this document is subject to change without prior notice in order to improve reliability, design and function and does not represent a commitment on the part of the manufacturer.

In no event will the manufacturer be liable for direct, indirect, special, incidental, or consequential damages arising out of the use or inability to use the product or documentation, even if advised of the possibility of such damages.

This document contains proprietary information protected by copyright. All rights are reserved. No part of this manual may be reproduced by any mechanical, electronic, or other means in any form without prior written permission of the manufacturer.

#### **Trademarks**

JUKI-750E is a registered trademark of ICP Electronics Inc. IBM PC is a registered trademark of International Business Machines Corporation. Intel is a registered trademark of Intel Corporation. AMI is a registered trademark of American Megatrends, Inc. Other product names mentioned herein are used for identification purposes only and may be trademarks and/or registered trademarks of their respective companies.

#### **Support**

For any questions regarding the content of this manual or related, email us at: support@iei.com.tw.

## **Table of Contents**

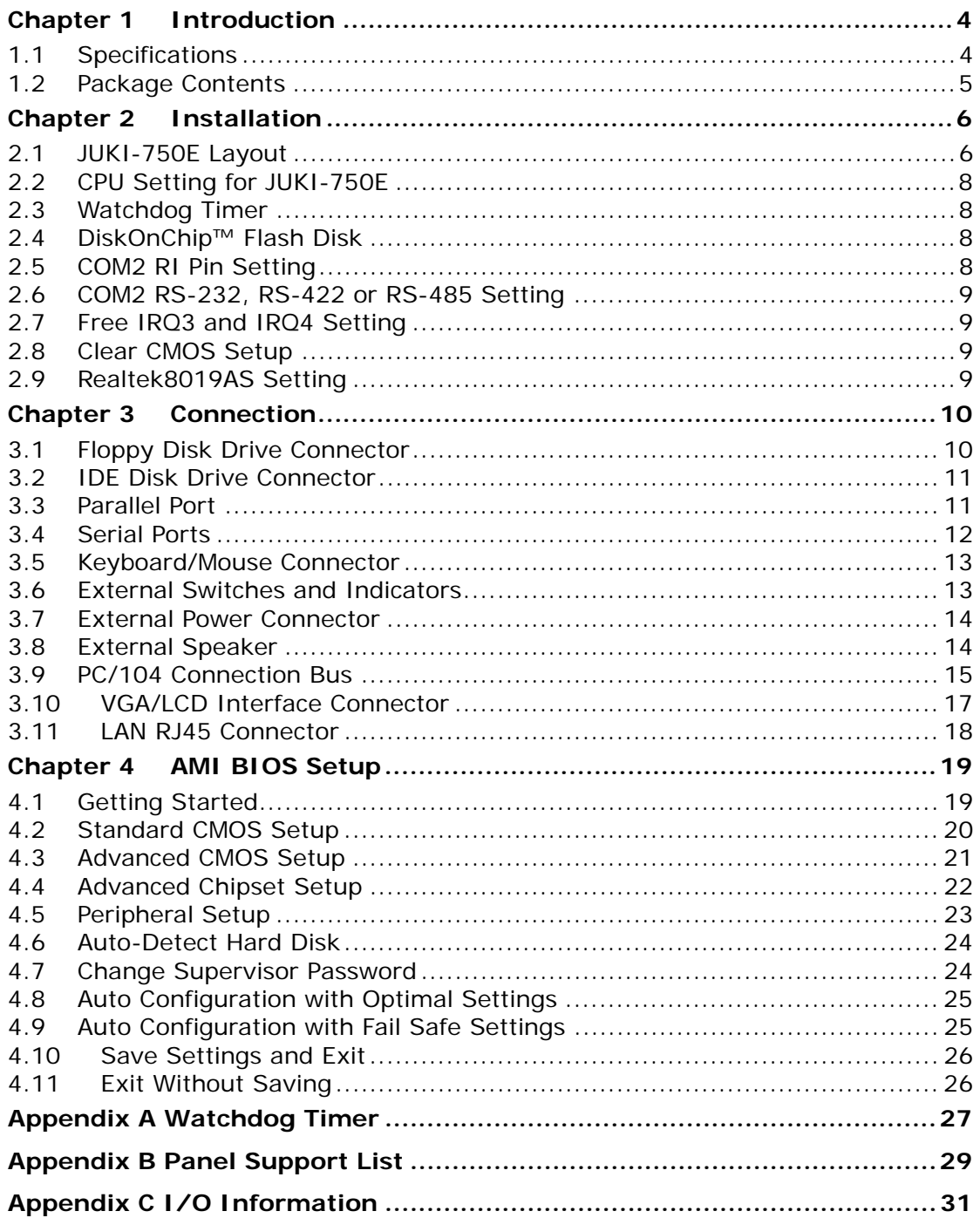

# **Chapter 1 Introduction**

Thank you for choosing JUKI-750E DX4-100 with Ethernet Single Board Computer. JUKI-750E is a standalone board with PC/104 connector, equipped with two COM ports and advanced high-performance multi-mode I/O and Ethernet function, designed for the system manufacturers, integrators, or VARs to provide quality and reliable performance.

An advanced high performance super I/O function is supported by the Maple chipset. The on-chip UARTs are compatible with the NS16C550. The parallel port and IDE interface are compatible with IBM PC/AT and XT architecture's, as well as EPP and ECP.

The LCD/CRT controller is TOPRO TP6508 which can provide LCD and CRT display at the same time. The LCD interface connector is a 44-pin 2.0mm pitch type.

The most outstanding feature in JUKI-750E is built-in PC/104 expansion bus. Based on the PC/104 bus, you can easily install over thousands of PC/104 modules from hundreds vendors in the world. JUKI-750E has external power connector that can be connected to power supply directly. It is very suitable for your standalone applications. Also, it provides four COM Ports: three RS232C, one RS-232C or RS-422/485 Port, for industrial field site application.

## **1.1 Specifications**

JUKI-750E DX4-100 with LCD/CRT & Ethernet Single Board Computer provides the following specification:

#### • **System**

- **CPU:** ACC Maple, includes DX4-100 CPU
- **DMA channels:** 7
- **Interrupt levels:** 15
- **Real-time clock/calendar:** DS12887/BQ3287 or equivalent chip and quartz oscillator, 128B CMOS memory, powered by lithium battery for over 10 years of data retention.

#### • **Memory**

- **RAM memory: 1MB to 64MB**
- **Shadow RAM memory:** System BIOS: 0F0000h ~ 0FFFFFh
- **LCD/CRT Interface**
- **Chipset:** TP6508
- **Resolution:** Supports up to 800 x 600 resolution for STN and TFT LCD Flat Panel. Supports 1024x768 256 colors for CRT display.
- **Display Memory: 1MB on board.**
- **Ethernet Interface**
- **Chipset:** Realtek RTL-8019 chipset
- **Type:** 10MBps 16-bit Ethernet, Novell NE2000 compatible.

#### • **Input/Output**

- **IDE hard disk drive interface:** Supports up to two IDE hard disk drives. Can be disabled by BIOS Setup.
- **Floppy disk drive interface:** Supports two 2.88 MB, 1.44MB, 1.2MB, 720KB, or 360KB floppy disk drives. Can be disabled by BIOS Setup.
- Two high-speed Series ports: NS16C550 compatible UARTs with send/receive 16-byte FIFOs, data rates are independently programmable from 115.2K baud down to 50 baud. Modem control circuitry.
- **Multi-mode Parallel Port:** 
	- i. **Standard mode -** IBM PC/XT, PC/AT, PS/2 compatible bi-directional parallel port.
- ii. **Enhanced mode** Enhanced parallel port (EPP) compatible with IEEE 1284 specification.
- iii. **High-speed mode** Microsoft and Hewlett Packard extended capabilities port (ECP), compatible with IEEE 1248 specification.

#### • **Industrial features**

- **Watchdog timer:** Software programmable time period can be set from 1 to 255 seconds. Reset is generated when CPU does not periodically trigger the timer.
- **PC/104 expansion bus:** A 64-pin and 40-pin, industrial embedded-PC bus standard.
- **External power connector:** 8-pin male connector (Molex 6410 series compatible)
- **Keyboard connector:** A 5-pin header on board and 6-pin mini-DIN keyboard connector is located on the mounting bracket.
- **General**
- **Power Consumption:** +5V @ 1.65A (DX4-100MHz, 32MB RAM)
- **Operating Temperature:** 0° ~ 55 °C
- **Humidity:** 5% ~ 95%, non-condense
- **Dimension:** 180mm(W) x 122mm (L), standard AT form factor

## **1.2 Package Contents**

JUKI-750E package includes the following items:

- JUKI-750E DX4-100 with LCD/CRT & Ethernet single board computer
- RS-232/printer cable
- FDD/HDD cable
- 6-pin mini-din to 5-pin din keyboard/mouse adapter cable
- User manual

# **Chapter 2 Installation**

This chapter describes how to install the JUKI-750E. At first, the layout of JUKI-750E is shown, and the unpacking information that you should be careful is described. The jumpers and switches setting for the JUKI-750E's configuration, such as CPU type selection, system clock setting, and interrupt IRQ setting for serial ports and parallel port, are also included.

## **2.1 JUKI-750E Layout**

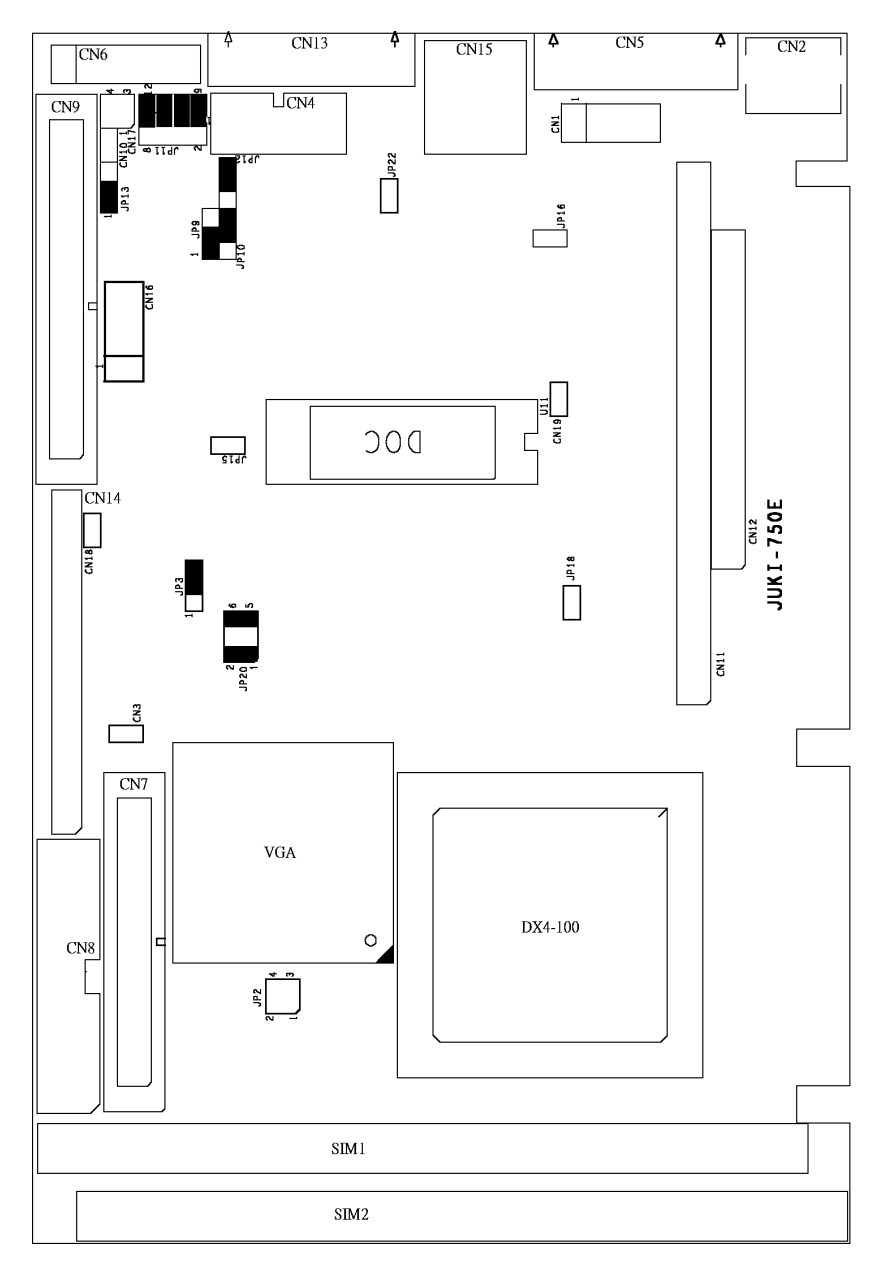

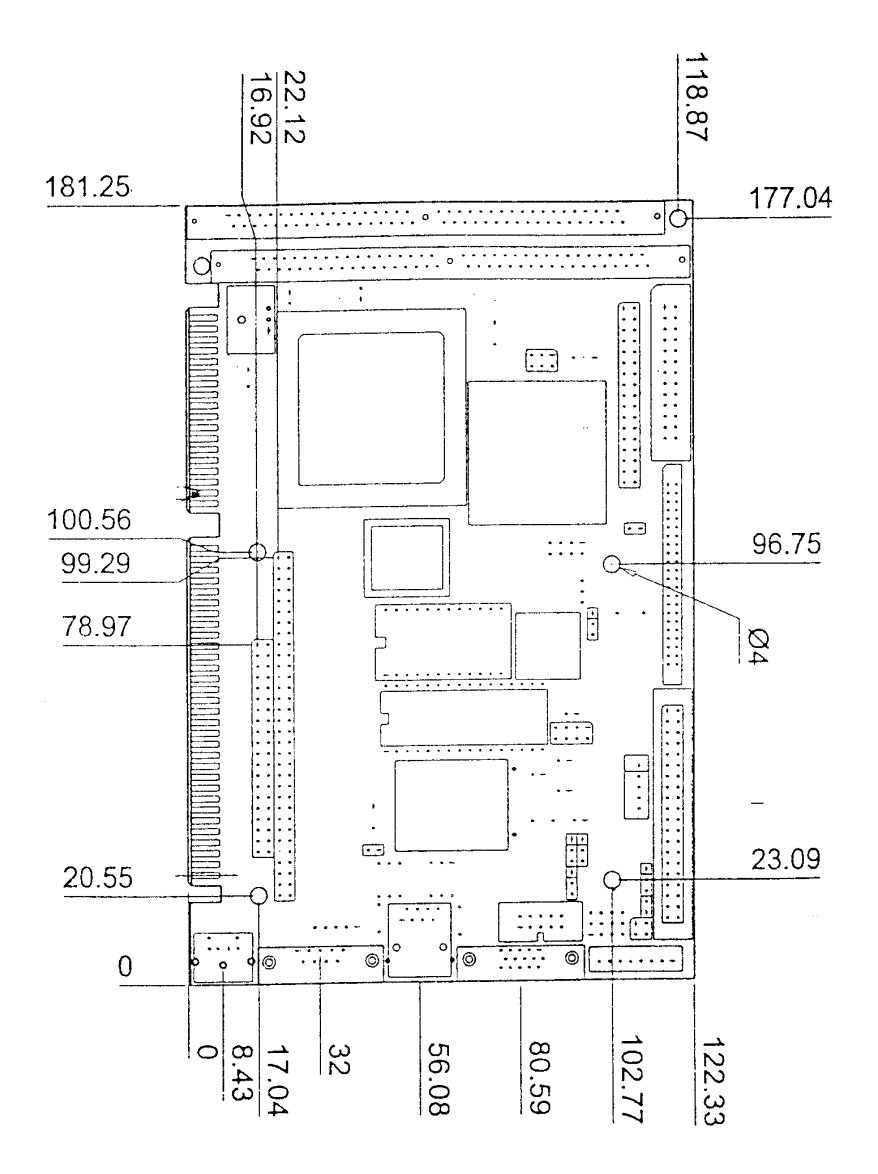

## **2.2 CPU Setting for JUKI-750E**

The system clock is generated by the ICS650, and the different CPU clock frequency can be selected by JP2 and shown as following table:

#### • **JP2: CPU Speed Setting**

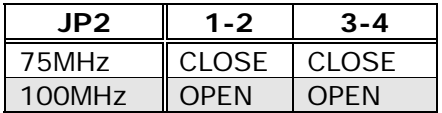

## **2.3 Watchdog Timer**

Watchdog Timer is enabled by reading port 543H. It should be triggered before the time-out period ends, otherwise it will assume the program operation is abnormal and will issue a reset signal to start again. The Watchdog Timer is disabled by reading port 943H.

• **JP3: Watchdog Timer Type Selector** 

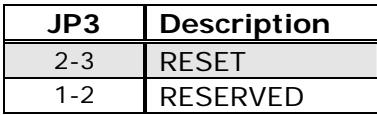

## **2.4 DiskOnChip™ Flash Disk**

DiskOnChip™ Flash Disk Chip (DOC) is produced by M-Systems. The DOC (MD-2200-xMB) is a 32-pin DIP package. DOC is 100% compatible to hard disk and DOS. No extra software utility is needed. It is "plug and play", easy and reliable to use. Currently DOC is available in 2MB to 72MB capacity.

• **JP20: DiskOnChip™ Memory Address Setting** 

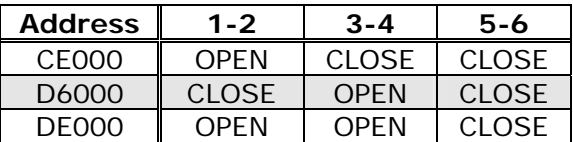

## **2.5 COM2 RI Pin Setting**

COM2 (CN4) can supply +5V or +12V power to the serial devices via RI pin (Pin 9) of the COM port connector. The maximum current is 1A with fuse protection for the total two connector's 5V/12V output. If the output is set to 12V, customers have to make sure to have 12V to supply to the board.

#### • **JP12/JP13: COM2 (CN4), Pin 9**

RI signal or 5V/12V output selection

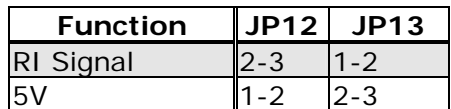

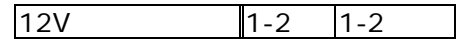

## **2.6 COM2 RS-232, RS-422 or RS-485 Setting**

The COM2 (CN4) can be set to RS-232 or RS-422/485 for industrial field site application.

#### • **JP9/JP10/JP11: COM2 (CN4) RS-232/422/485 setting**

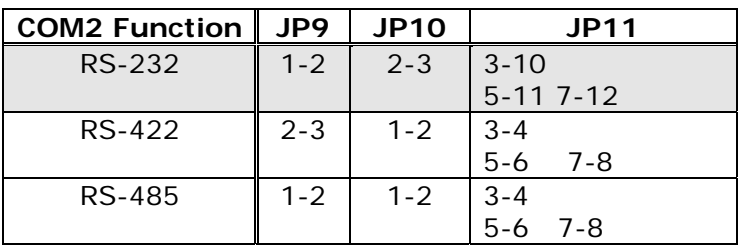

## **2.7 Free IRQ3 and IRQ4 Setting**

To free IRQ3, IRQ4 for other application, disable the COM2 (for IRQ3) or disable the COM1 (for IRQ4) by BIOS setting. And also have to close the jumper JP15 to free IRQ3 and close the jumper JP16 to free IRQ4.

#### • **JP15: Free IRQ3 setting**

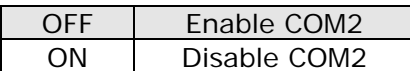

#### • **JP16: Free IRQ4 setting**

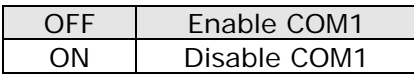

## **2.8 Clear CMOS Setup**

If you forget the CMOS password, you can clear or reset it by closing the JP18. After JP18 is closed, turn on the power for about 3 seconds then turn it off and open the JP18. Now, the password has been cleared from your CMOS.

#### • **JP18: Clear CMOS**

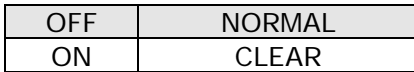

## **2.9 Realtek8019AS Setting**

Realtek8019AS can be set to PNP MODE or JUMPERLESS MODE.

#### • **JP22: Realtek8019AS setting**

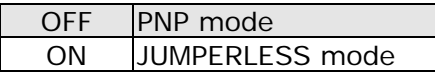

# **Chapter 3 Connection**

This chapter describes how to connect peripherals, switches and indicators to the JUKI-750E board. You can access most of the connectors from the top of the board while it is installed in the chassis.

## **3.1 Floppy Disk Drive Connector**

JUKI-750E board comes equipped with a 34-pin daisy-chain driver connector cable. The detailed pin assignment of the connector is specified in the following table:

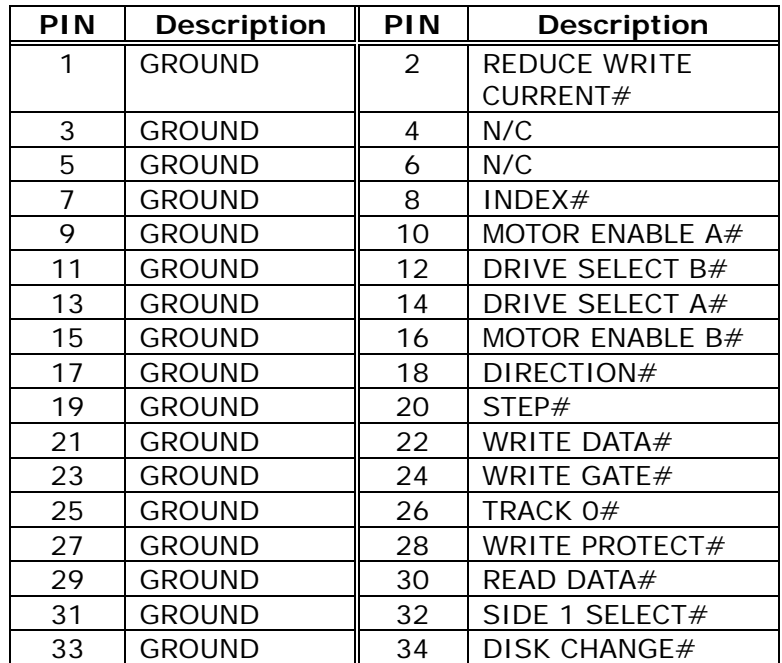

#### • **CN7: FDC Connector**

## **3.2 IDE Disk Drive Connector**

You can attach two IDE (Integrated Device Electronics) hard disk drives to the JUKI-750E internal controller. The board comes equipped with a 40-pin flat-cable connector. The detailed pin assignment of the connector is specified as following table:

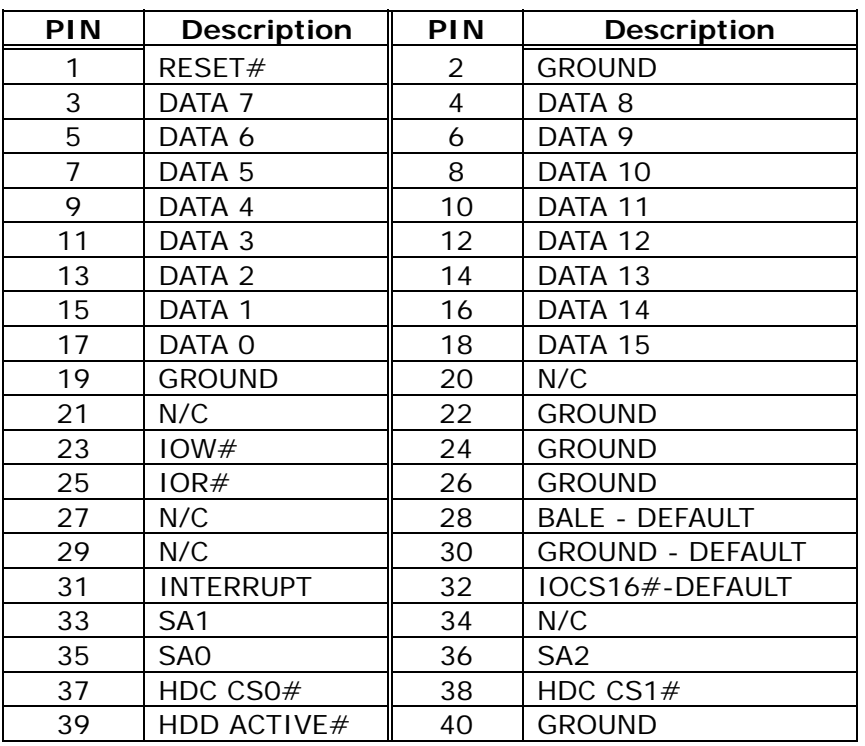

#### • **CN9: IDE Interface Connector**

## **3.3 Parallel Port**

This port is usually connected to a printer. JUKI-750E includes an on-board parallel port, accessed through a 26-pin flat-cable connector CN8. The detailed pin assignment of the connector is specified as following table:

#### • **CN8: Parallel Port Connector**

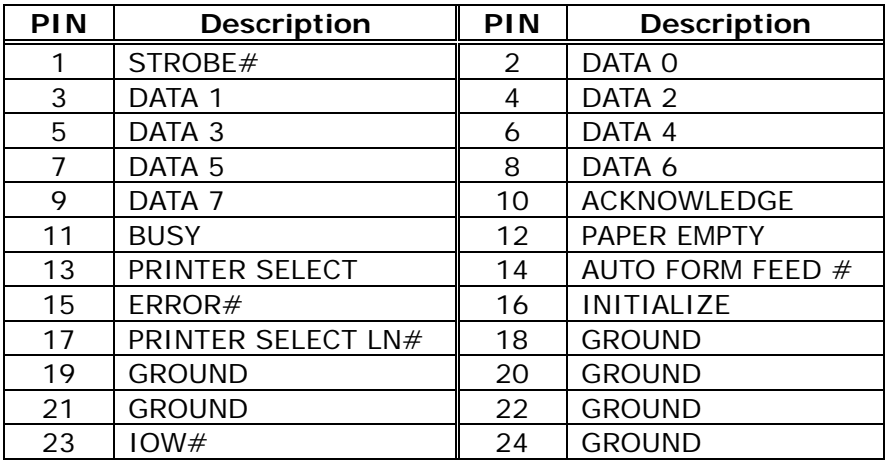

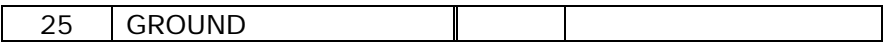

## **3.4 Serial Ports**

JUKI-750E offers two high-speed NS16C550 compatible UARTs with Read/Receive 16 byte FIFO serial ports. These ports let you connect to serial devices or a communication network. One DB-9 connector and thee 10-pin headers are provides by the JUKI-750E. The detailed pin assignment of the connectors are specified as following tables:

#### • **COM1 (CN5): Serial Port Connector**

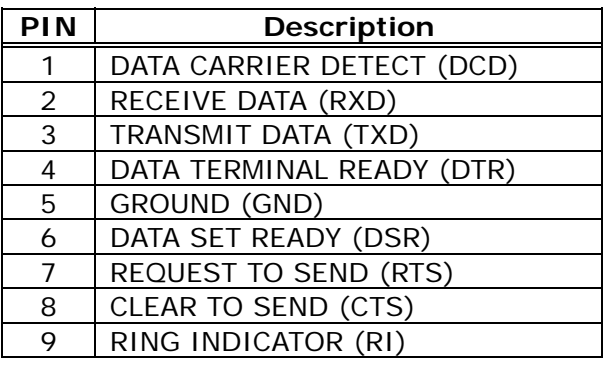

• **COM2 (CN4): 2x5-pin header at RS-232 mode** 

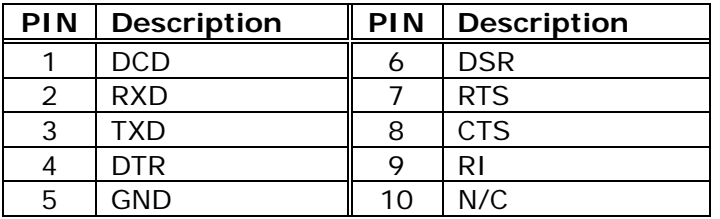

• **COM2 (CN4): 2x5-pin header at RS-422/485 mode** 

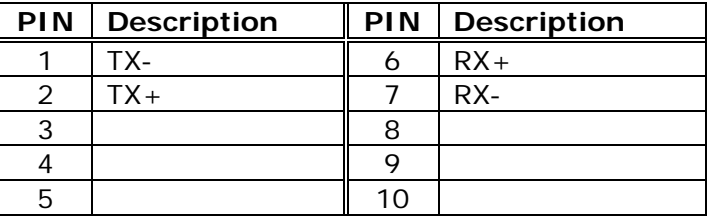

## **3.5 Keyboard/Mouse Connector**

JUKI-750E provides two keyboard connectors. Two 5-pin header connectors CN16, CN1 supports passive backplane applications. Another one is a 6-pin Mini-DIN connector CN2 on the board-mounting bracket for single board computer applications.

#### • **CN16: 5-pin Header Keyboard Connector**

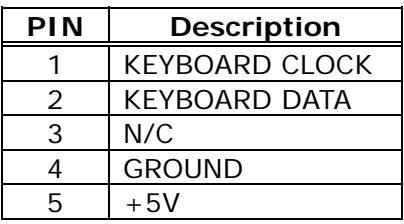

#### • **CN1: 5-pin Header Mouse Connector**

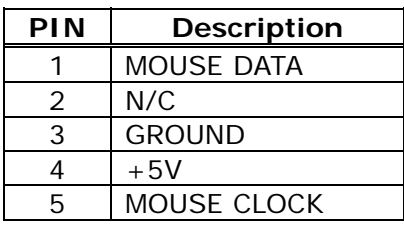

#### • **CN2: 6-pin Mini-DIN Keyboard/Mouse Connector**

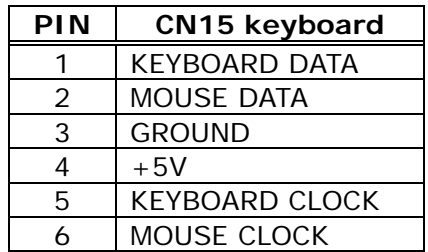

## **3.6 External Switches and Indicators**

There are many external switches and indicators for monitoring and controlling your CPU board. These features are completely optional install them if you need them. The detailed pin assignment of the connectors is specified as following table:

#### • **CN3: Reset Button**

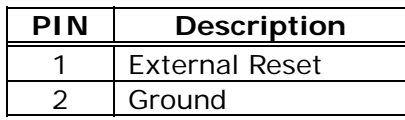

• **CN10: IDE LED Connector** 

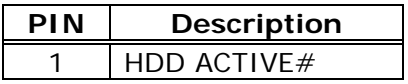

```
2 \overline{+5V}
```
## **3.7 External Power Connector**

JUKI-750E has an on-board external power connector CN6. You can connect power directly to the CPU board for some single-board-computer (without passive backplane) application.

#### • **CN6: External Power Connector**

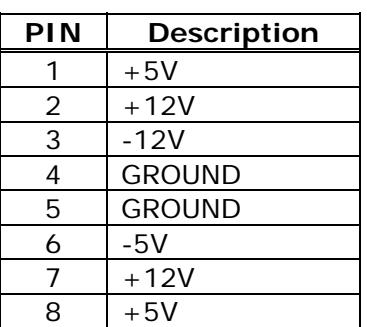

• **CN19: LED Power Connector** 

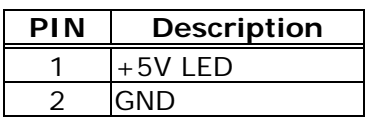

## **3.8 External Speaker**

JUKI-750E has its own buzzer, you also can connect to the external speaker through the connector CN18:

#### • **CN18: Speaker**

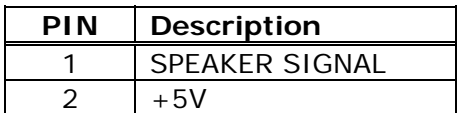

## **3.9 PC/104 Connection Bus**

JUKI-750E PC/104 expansion bus let you attach any kind of PC/104 modules. The PC/104 bus has already become the industrial embedded PC bus standard, so you can easily install over thousands of PC/104 modules from hundreds of vendors in the world. There are two PC/104 connectors on this board: PC/104-64 and PC/104-40.

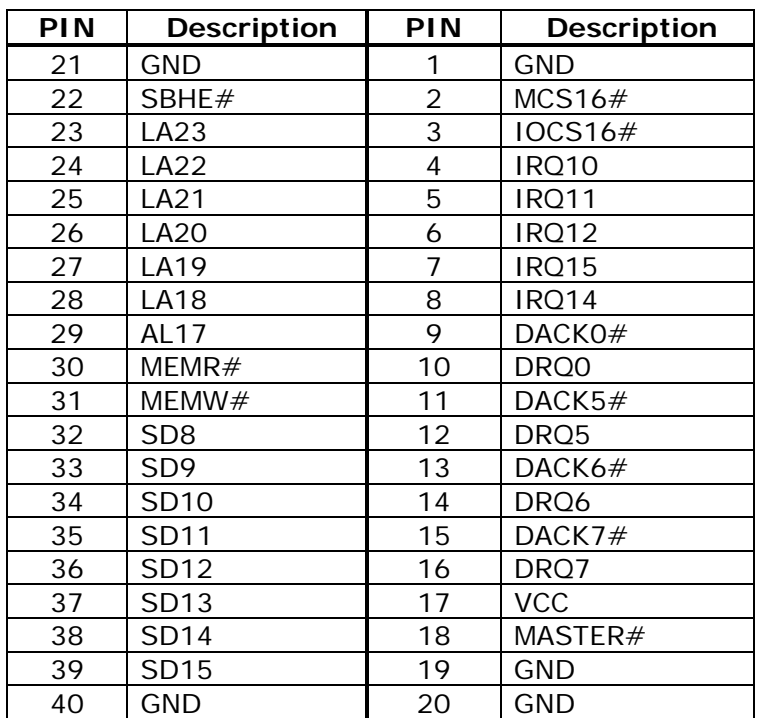

#### • **CN12: PC/104-40 Connector**

#### • **CN11: PC/104-64 Connector**

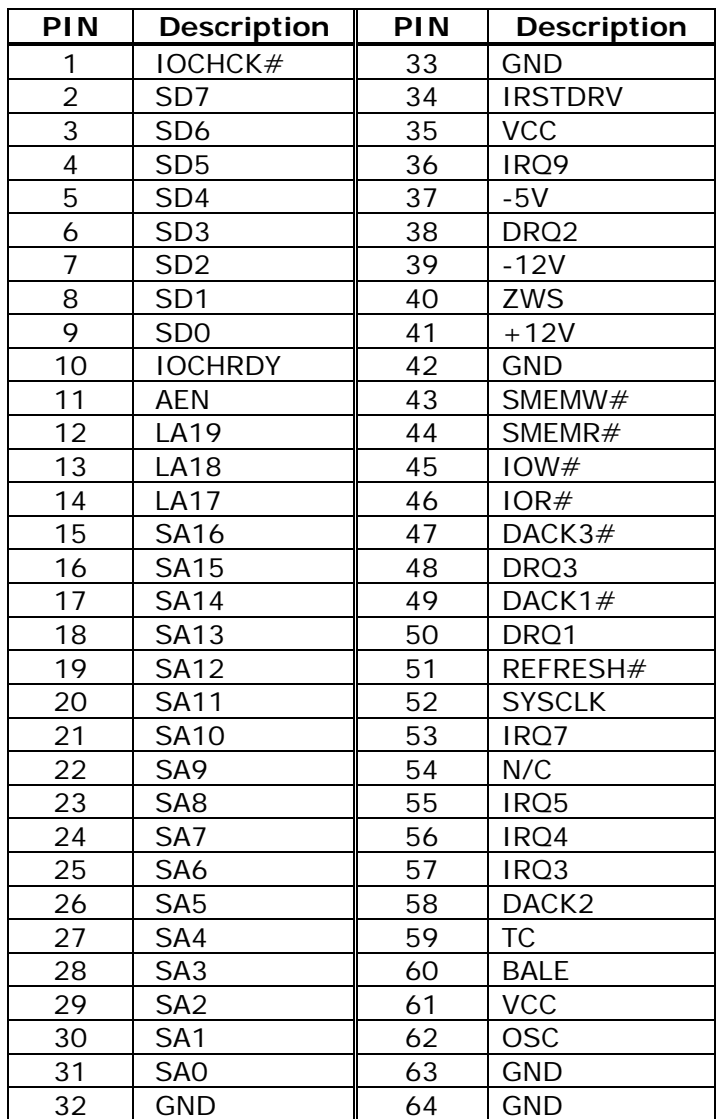

## **3.10 VGA/LCD Interface Connector**

JUKI-750E provides a 2x22-pin connector for the LCD flat panel interface and a DB15 VGA connector.

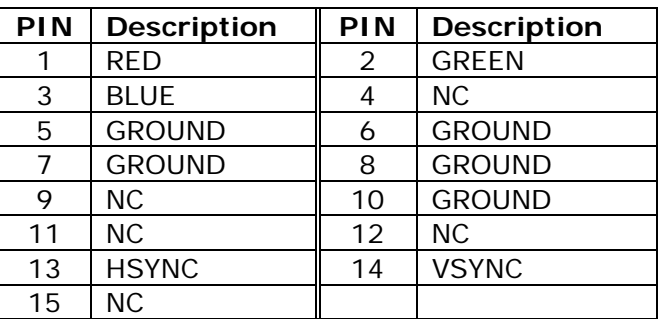

#### • **CN13: 15-pin Female Connector**

#### • **CN14: LCD Interface Connector**

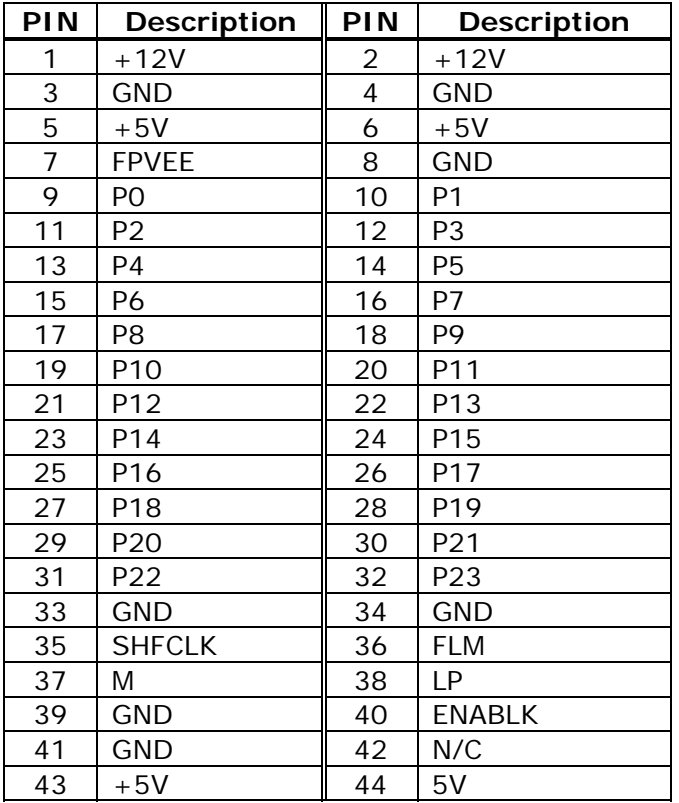

## **3.11 LAN RJ45 Connector**

ROCKY-750E has a built-in RJ45 LAN connector for 10Mbps Ethernet (NE-2000 compatible) operation.

#### • **CN15: LAN RJ45 Connector**

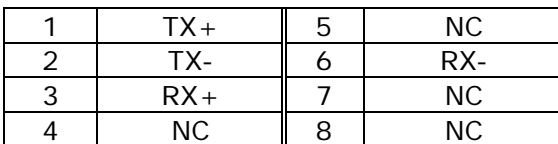

## • **CN17: LED Connector (4-pin header) for LAN**

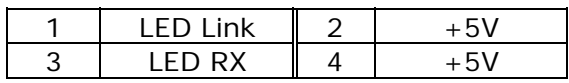

## **Chapter 4 AMI BIOS Setup**

JUKI-750E uses AMI BIOS for system configuration, and the AMI BIOS setup program is designed to provide maximum flexibility in configuring the system by offering various options which may be selected for end-user requirements. This chapter is written to assist you in the proper usage of these features.

## **4.1 Getting Started**

When you turn on the power, BIOS will enter the Power-On-Self-Test routines. These routines will be executed for system test and initialization and system configuration verification.

**Note:** for your convenience, a diskette containing files for updating the BIOS is included with the following content:

#### **FLASH634.COM: flash utility to update BIOS**

After the POST routines are completed, the following message appears: **" Hit DEL if you want to run SETUP"** 

To access AMI BIOS SETUP UTILITY, press <Del> key. The following screen will be displayed at this time:

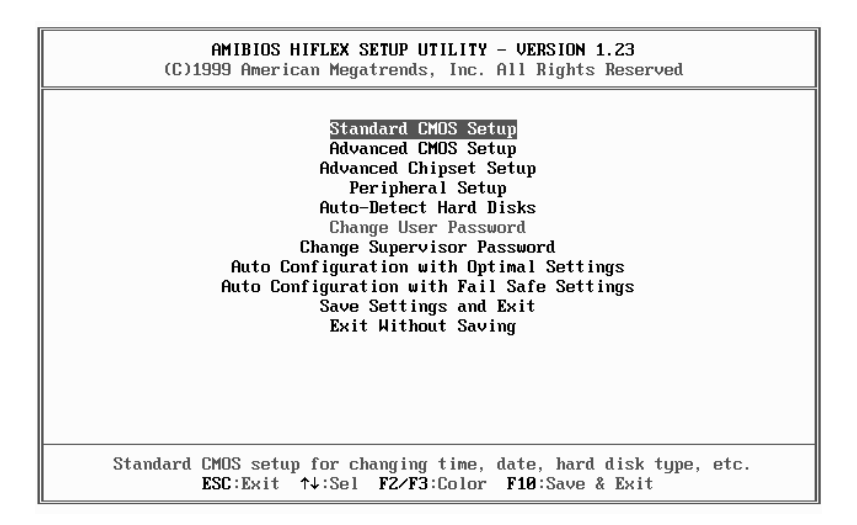

## **4.2 Standard CMOS Setup**

The standard CMOS Setup is used for basic hardware system configuration. The main function is for Date/Time setting and Floppy/Hard Disk setting. Please refer to the following screen for this setup.

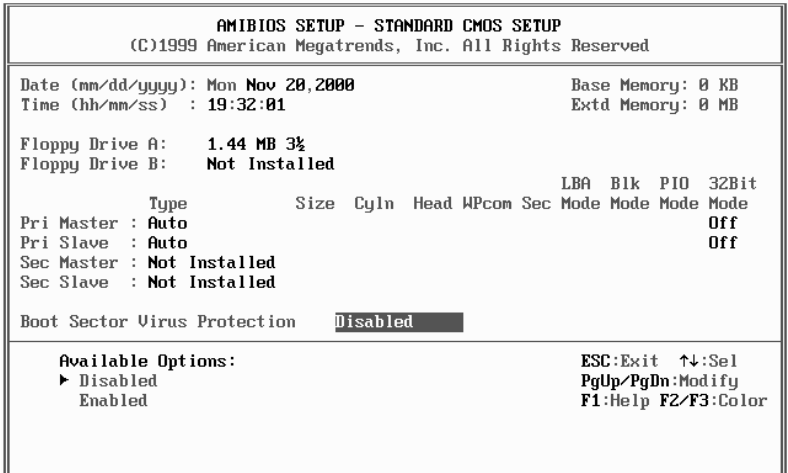

**To set the Date**, for example, press either the arrow or <Enter> button on your keyboard to select one of the fields (Months, Date or Year) then press either <PgUp> or <PgDn> to set it to the current Months, Date and Year. Do the same steps for Time setting.

**For IDE hard disk drive setup**, check the following possible setup procedure:

- 1. Use the Auto-Detect Hard Disk option in the main menu; the computer will automatically detect the HDD specifications.
- 2. Manually enter the specifications by yourself by selecting the Type of your HDD.

## **4.3 Advanced CMOS Setup**

The following screen will be displayed if you select Advanced CMOS Setup:

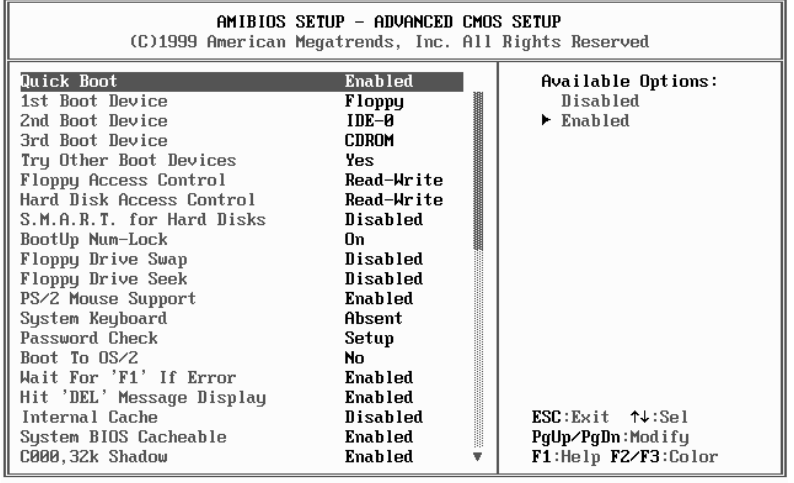

You can change the value of each option by using <PgUp> and <PgDn> key. The available values are shown on the right screen.

**Quick Boot** > *Enabled*: To enable BIOS to boot quickly when you turn on your computer. The BIOS will only check the first 1MB of the system memory.

**Quick Boot** > *Disabled:* BIOS will test all system memory when it boots up. It will spend about 40 seconds until it receives a Ready signal from the HDD. It will also wait for you to press the <Del> key or not.

**1st, 2nd, 3rd Boot Device** > To define the device type for booting after the routines check up completes. If the 1<sup>st</sup> Boot Device fails, the BIOS will attempt to boot from the  $2^{nd}$  or the  $3^{rd}$  device.

**Try Other Boot Devices** > BIOS will try to boot from any other available device in the system if the  $1<sup>st</sup>$ ,  $2<sup>nd</sup>$  and  $3<sup>rd</sup>$  device fails to boot.

**Floppy Access Control** > To define the read/write access which is set when booting from a floppy drive.

**Hard Disk Access Control** > To define the read/write access which is set when booting from a HDD.

**S.M.A.R.T. for Hard Disks** > To allow BIOS to use the **S**ystem **Ma**nagement and **R**eporting **T**echnologies protocol for reporting server system information on a network.

**BootUp Num-Lock** > To turn on/off the Num-Lock option on an enhanced keyboard when you boot. If you turn it off, the arrow keys on the numeric keypad can be used just as the other set of arrow keys on the keyboard and vice versa.

**PS/2 Mouse Support** > To testify whether or not a PS/2 mouse is supported.

**System Keyboard** > To testify whether or not a keyboard is attached to the computer.

**Primary Display** > To define the type of display monitor of the system. The Absent option is for network file servers.

**Password Check** > To define if a password is necessary or not for access to the system.

**Boot to OS/2** > If you run the OS/2 operating system, this option must be set to yes.

**System BIOS Cacheable** > To define whether or not the memory segments FOOOH can be read from or written to cache memory. Setting it Enabled will give faster execution in your system.

**XXXX, 16k Shadow** > ROM Shadow is a technique in which BIOS code is copied from slower ROM to faster RAM. If you enable it then the BIOS will be executed form the RAM. Each option allows 16KB segment to be shadowed to the RAM.

## **4.4 Advanced Chipset Setup**

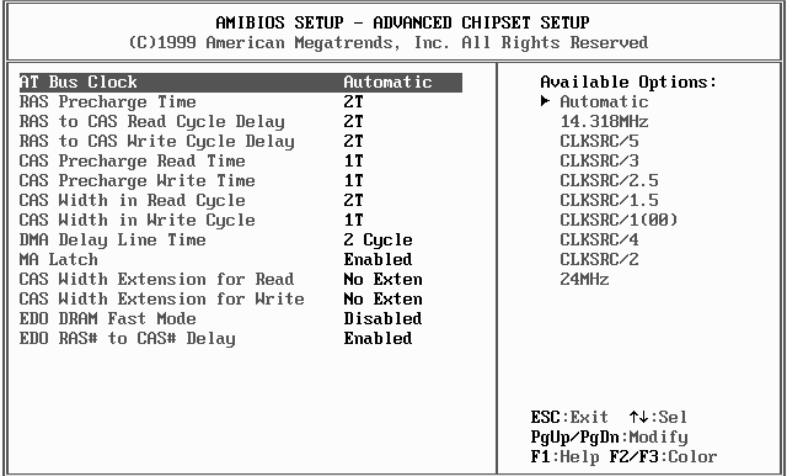

**Note:** Do not change any value on this page unless you understand well the impact of every value to your system.

## **4.5 Peripheral Setup**

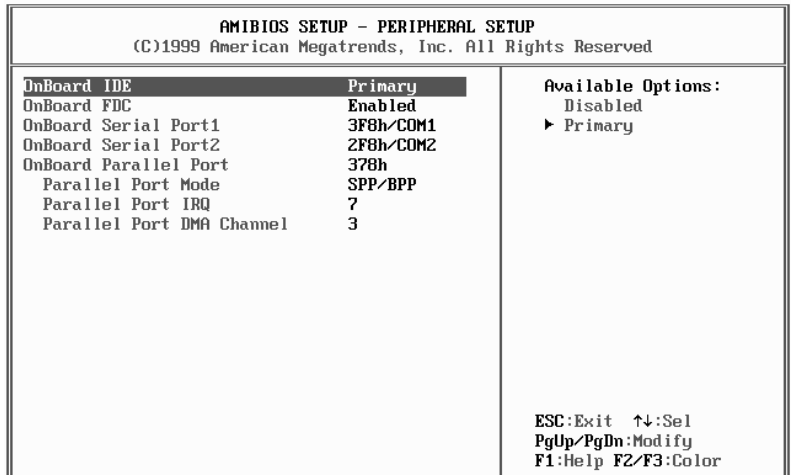

When you enter the Peripheral Setup, the following items are available for setting:

- On-board IDE: to define the on-board Integrated Drive Electronics controller channel(s) to be used. Available options are: Primary, Secondary and Disabled.
- On-board FDC: The floppy disk drive controller can be Enabled or Disabled by this item. When you do not need floppy disk, the FDD controller can be disabled.
- Serial Port 1: The options are Disabled, 3F8, 2F8, 3E8, and 2E8. You can set the I/O address of the serial port 1 or disable it.
- Serial Port 2: The options are Disable, 3F8, 2F8, 3E8, 2E8. You can set the I/O address of the serial port 2 or disable it.
- OnBoard Parallel Port: The options are Auto, Disable, 3BC, and 378. You can set the I/O address of the parallel port or disable it.
- Parallel Port Mode: JUKI-750E provides EPP, ECP, ECP/EPP, and SPP/BPP Mode. EPP passes the parallel port to be used with devices which stick to the EPP specification. The existing parallel port signals will be used by EPP to provide asymmetric bi-directional data transfer driven by the host devices. ECP passes the parallel port to be used with devices which stick to the ECP specification.
- Parallel Port IRQ: To define the Interrupt Request (IRQ) which is used by the parallel port.
- Parallel Port DMA Channel: To set the DMA Channel used by the parallel port.

## **4.6 Auto-Detect Hard Disk**

This option detects the parameters of an IDE hard disk drive (HDD sector, cylinder, head, etc) automatically and will put the parameters into the Standard CMOS Setup screen. Up to 4 IDE drives can be detected and the parameters will be listed in the box. Press  $\langle Y \rangle$  if you accept these parameters. Press  $\langle N \rangle$  to skip the next IDE drives.

**Note:** If your IDE HDD was formatted in previous older system, incorrect parameters may be detected. In this case, you need to enter the correct parameters manually or low-level format the disk.

## **4.7 Change Supervisor Password**

This option sets a password that is used to protect your system and Setup Utility. Supervisor Password has higher priority than User Password. Once you setup the password, the system will always ask you to key-in password every time you enter the BIOS SETUP. If you enter the BIOS SETUP with Supervisor Password, you can choose every setup/option on the main menu but with User Password, you can only choose three setup/options (USER PASSWORD, SAVE SETTING AND EXIT and EXIT WITHOUT SAVING). To disable these passwords, enter the BIOS SETUP room with Supervisor Password and then just press the <Enter> key instead of entering a new password when the 'Enter Password' prompt pops up. N.B.: if you forget the password, do the Clear/Reset CMOS procedure (see Part 2.8 the CPU Setting for JUKI-750E >> Clear CMOS SETUP)

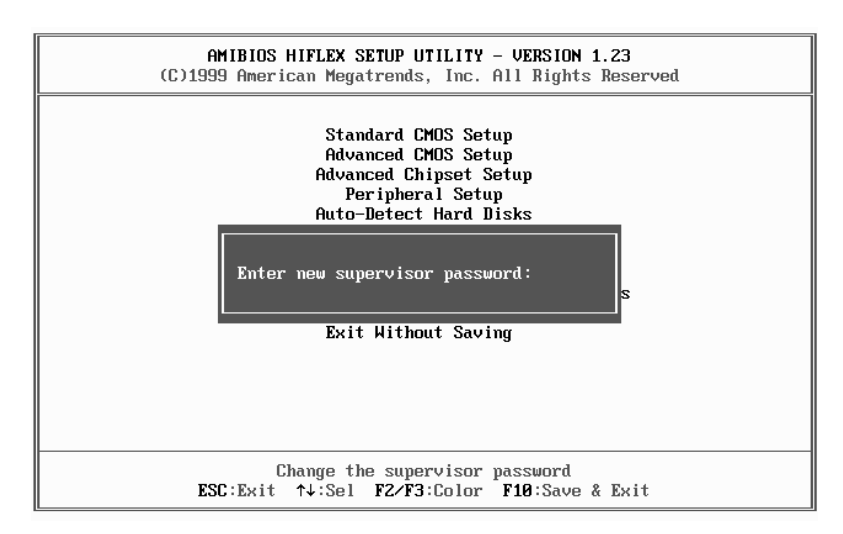

## **4.8 Auto Configuration with Optimal Settings**

This option lets you load the *optimal* default settings. These settings are *bestcase values* which will provide the best performance. Whenever your CMOS RAM is damaged, these optimal settings will be loaded automatically.

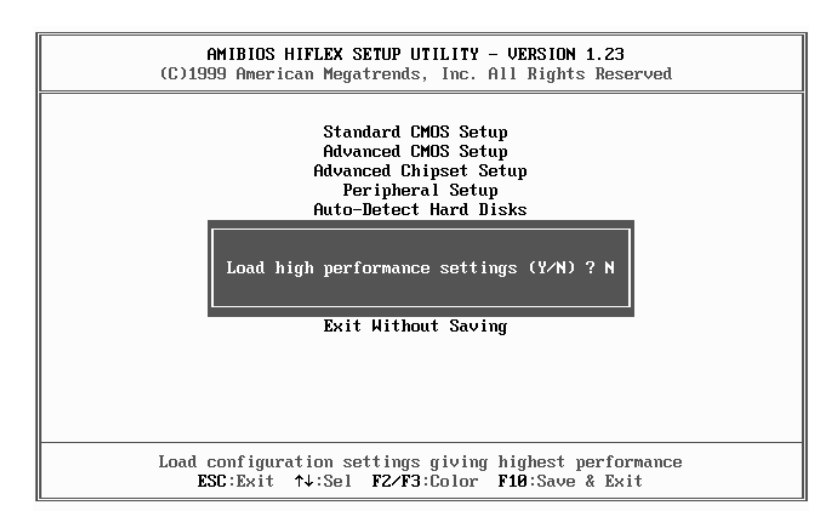

## **4.9 Auto Configuration with Fail Safe Settings**

This option lets you load the Fail Safe default settings when something happens to your computer so that it cannot boot normally. These settings are not the most optimal settings but are the most stable settings.

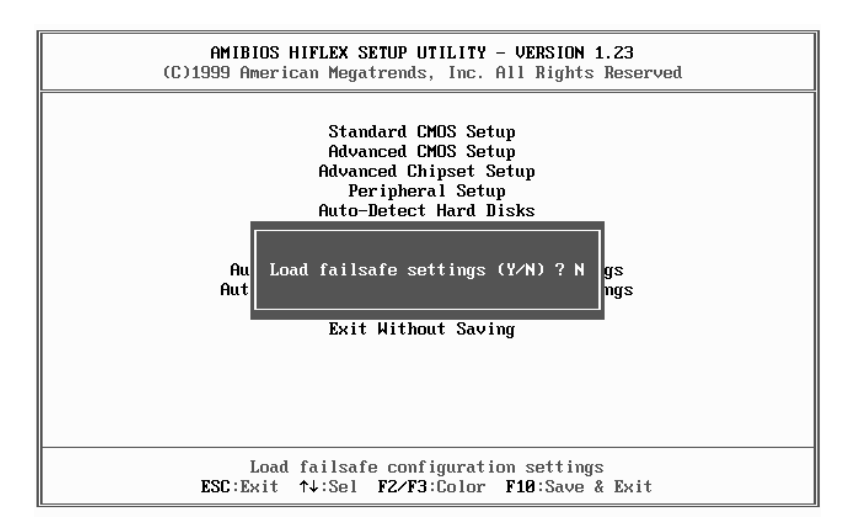

## **4.10 Save Settings and Exit**

Select this option when you finish setting all the parameters and want to save them into the CMOS. Just simply press <Enter> key and all the configuration changes will be saved.

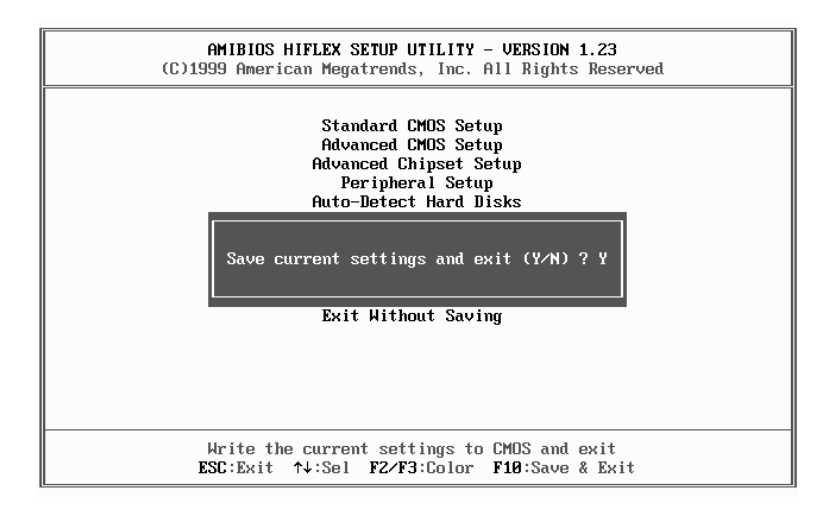

## **4.11 Exit Without Saving**

Select this option if you want to exit the Setup without saving the changes that you made. Just simply press <Enter> key and you will exit the BIOS SETUP without saving the changes.

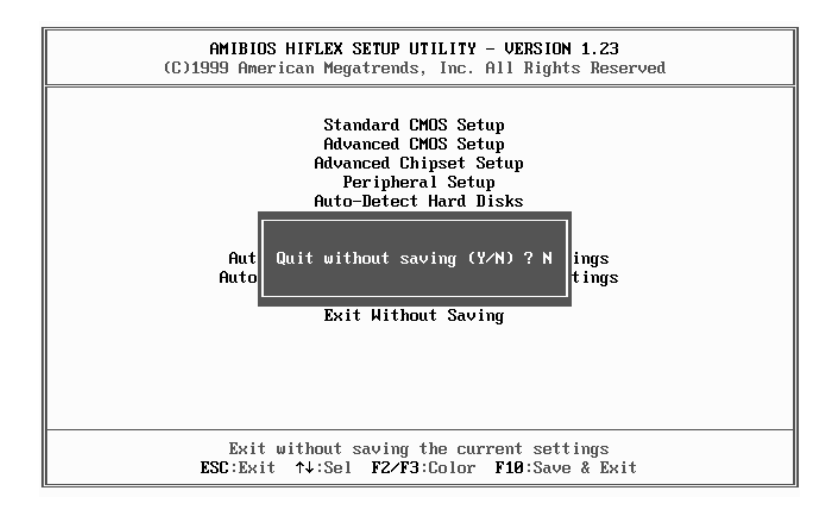

## **Appendix A Watchdog Timer**

Watchdog Timer is provided to ensure that standalone systems can always recover from catastrophic conditions that cause the CPU to crash. This condition may have occurred by external EMI or a software bug. When the CPU stops working correctly, hardware on the board will perform a hardware reset (cold boot) to bring the system back to a known state.

Watchdog Timer is controlled by three I/O ports.

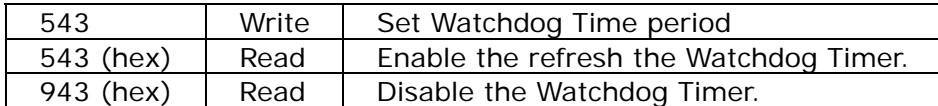

To enable the Watchdog Timer, user has to define Timer before enable the Watchdog Timer function. The output data is a value of time interval and the range of the value is from 01 (hex) to FF (hex) and time interval 1 sec to 255 sec.

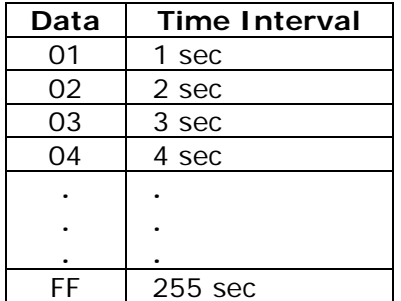

This will enable and activate the countdown timer which will eventually time out and reset the CPU to ensure that this reset condition does not occur, the Watch-Dog Timer must be periodically refreshed by reading the same I/O port 943H and 543H. This must be done within the time out period that is selected by software, please refer to the example program.

A tolerance of at least 5% must be maintained to avoid unknown routines within the operating system (DOS), such as disk I/O that can be very time consuming. Therefore if the time out period has been set to 10 seconds, the I/O port 543H must be read within 7 seconds.

Note: when exiting a program it is necessary to disable the Watch-Dog Timer, otherwise the system will reset.

Example program:

TIMER PORT  $= 543H$ TIMER START  $= 543H$ TIMER STOP  $= 943H$ ; ; INITIAL TIME PERIOD COUNTER ; MOV DX, TIME\_PORT OUT AL, 8 ; 8 SECONDS ;

; ADD YOUR APPLICATION HERE ; MOV DX, TIMER\_START IN AL, DX. ; START COUNTER ; ; ADD YOUR APPLICATION HERE ; W\_LOOP: MOV DX,TIMER\_STOP IN AL,DX MOV DX, TIMER\_START IN AL, DX. ; RESTART COUNTER ; ; ADD YOUR APPLICATION HERE ; CMP EXIT AP, 0 JNE W\_LOOP MOV DX, TIMER\_STOP IN AL, DX ; ; EXIT AP

## **Appendix B Panel Support List**

The JUKI-750E supports a wide range of flat panels. The different flat panel will need different LCD drive BIOS. The default setting is for Color DSTN flat panel. The available BIOS for different panels are in the following list. Please note all the BIOS files already included the system BIOS and LCD drive BIOS, re-program the BIOS flash chip with the file, and then power on again.

#### **15MLCD.ROM – BIOS for MONO DSTN 640x480**

For example: HOSIDEN HLM6667 HITACHI LMG5160XUFC CASIO MD650TS00-01 OPTREX DMF\_50260NFU-FW-8

#### **15DSTN.ROM – BIOS for Color DSTN 640x480**

For example: SANYO LCM-5331-22NTK SHARP LM64C35P

#### **15TFTS1.ROM – BIOS for TFT 640x480-SYNC (16-bit)**

#### **15TFTS2.ROM – BIOS for TFT 640x480-SYNC (18/24-bit)**

 For example: HITACHI TX26D60/TX24D55 TOSHIBA LTM09C015A SHARP LQ10D321

#### **15TFTLP1.ROM – BIOS for TFT 640x480-LP(16-bit)**

**15TFTLP2.ROM – BIOS for TFT 640x480-LP(16/24-bit)**  For example: TOSHIBA LTM09C015A18

#### **15TFT861.ROM – BIOS for TFT 800x600-SYNC(16-bit)/ 15TFT862.ROM – BIOS for TFT 800x600-SYNC(18/24-bit)**

For example: NEC NL8060AC26-05 NEC NL8060AC26-04 NEC NL8060BC31-02

#### **15EL.ROM – BIOS for EL 640x480**

For example: PLANAR EL640.480-A

#### **15PLASMA.ROM – BIOS for PLASMA 640x480**

For example: PANASONIC S817

#### **How to update BIOS yourself?**

1. Use EPROM Programmer setting the right Flash type and then write the file into the Flash. To use this method, you should carefully take the Flash chip out of socket and then put it back after finish the programming. Usually the flash type is: ATMEL AT29C010A

**Or,** 

2. There also have a utility (FLASH462.COM) and directly re-program the BIOS under DOS. For example:

C:>FLASH462 15MLCD.ROM

# **Appendix C I/O Information**

#### **IO Address Map**

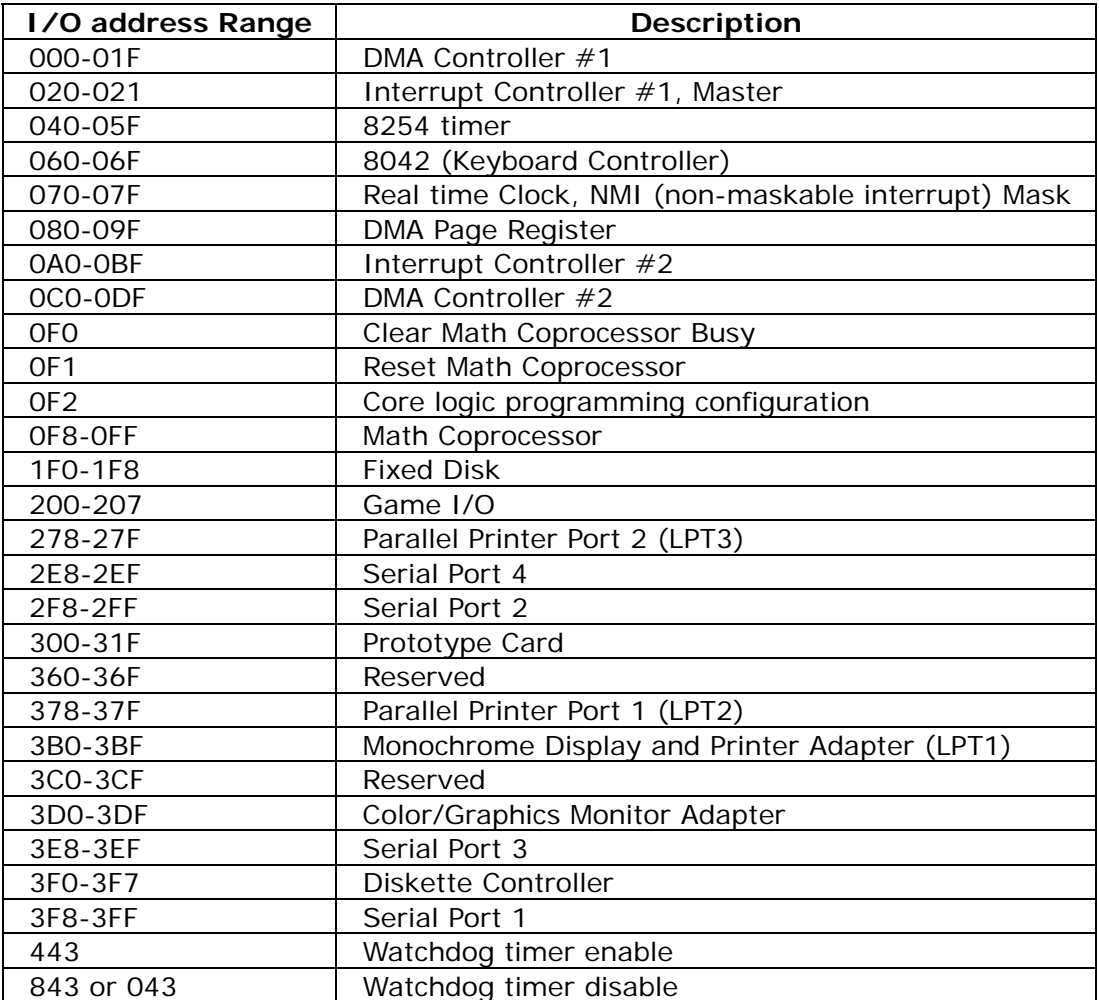

## **1st MB Memory Address Map**

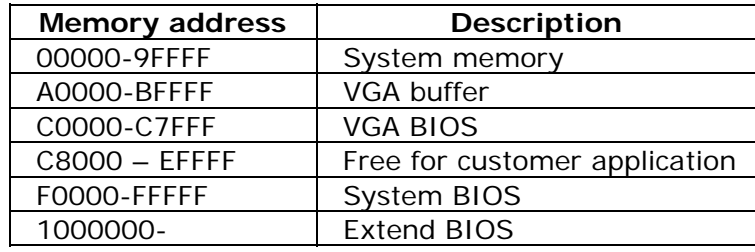

## **IRQ Mapping Chart**

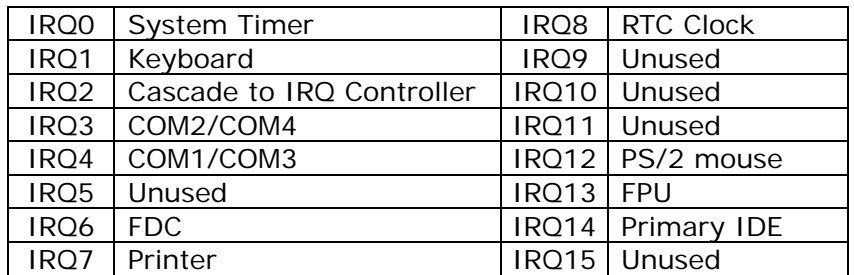

## **DMA Channel Assignments**

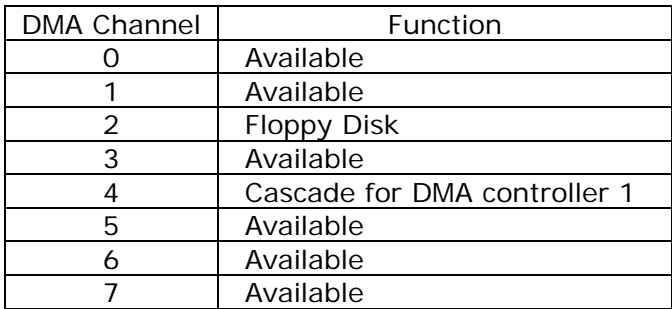